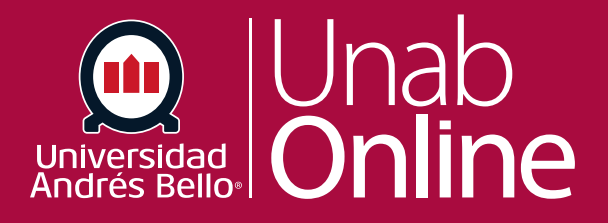

# **¿Cómo accedo a Canvas Studio?**

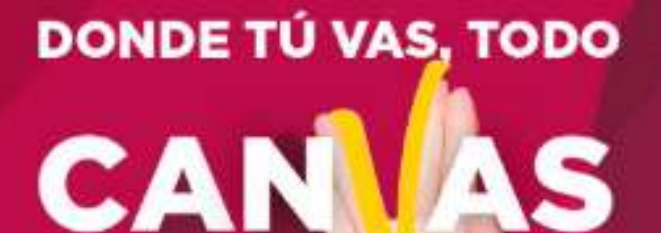

LA MEJOR PLATAFORMA VIRTUAL

## **¿Cómo accedo a Canvas Studio?**

Canvas UNAB tiene **configurado la integración de Canvas Studio para Canvas LMS.**

Puede utilizar Canvas Studio para ver, compartir y comentar cualquier archivo multimedia de vídeo o audio cargado.

#### **Resumen de acceso**

- Los usuarios pueden cargar y administrar archivos multimedia en cualquier momento.
- Los usuarios que cargan medios se consideran propietarios de los medios.
- $\heartsuit$  Los propietarios de medios pueden administrar todas las configuraciones y

funcionalidades de los medios, incluida la configuración de los detalles del usuario y la visualización de análisis.

- Los propietarios de medios pueden administrar los comentarios en sus medios.
- Los propietarios de medios pueden compartir medios con otros usuarios y otorgar acceso de visualización o edición.
	- **Example 2** Los medios siempre permiten y muestran comentarios.
	- Los medios incluyen un enlace y un código de inserción para usar en sitios públicos

### Tabla de contenido

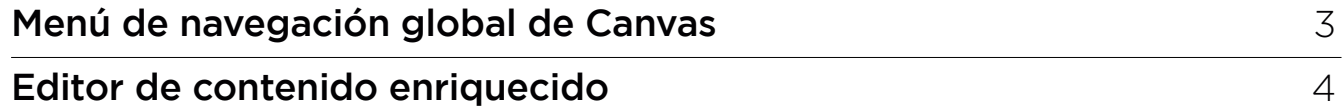

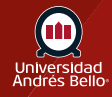

### <span id="page-2-0"></span>**Menú de navegación global de Canvas**

Usted puede acceder a Canvas Studio desde la URL del sitio de Studio de su institución.

#### **Resumen de acceso**

- $\heartsuit$  Los usuarios tienen el mismo acceso que las cuentas estándar de Studio.
- $\heartsuit$  Los usuarios con roles de administrador de Studio pueden administrar

usuarios.

Cuando se integra con Canvas LMS, se puede acceder a Studio desde el menú de Navegación global, desde el menú de Navegación del curso (para docentes) y como una herramienta externa en el Editor de contenido enriquecido. La integración de Canvas Studio permite la perfecta integración de la interacción con los medios en la enseñanza y el aprendizaje.

Studio está habilitado para todas y todos los usuarios de la Institución, el menú de navegación global muestra un enlace de **Studio**. Puede acceder a su cuenta de Studio desde cualquier lugar en Canvas.

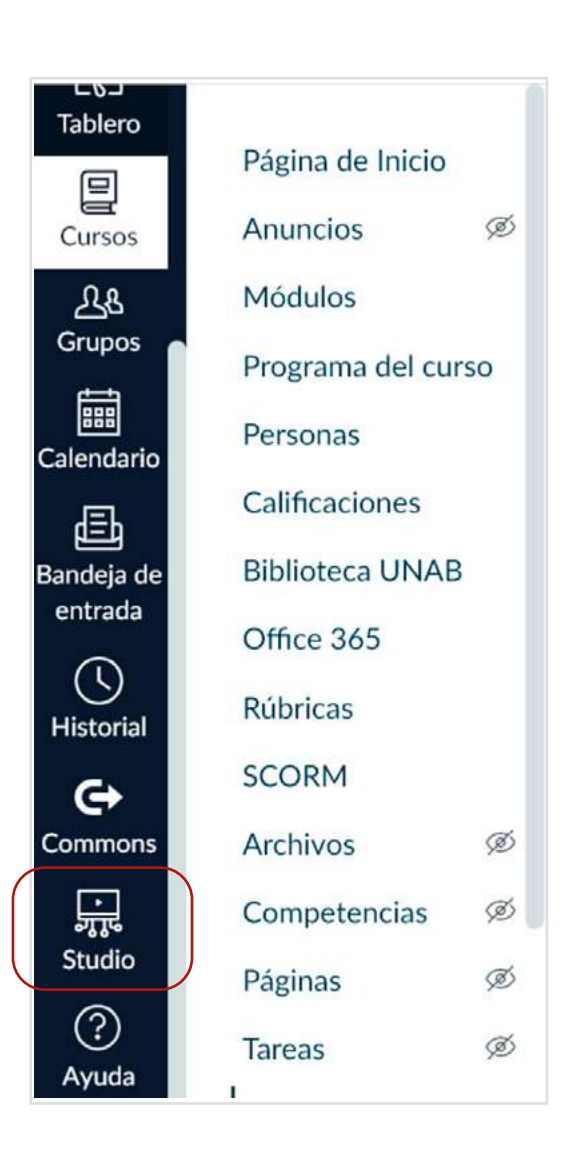

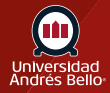

### <span id="page-3-0"></span>**Editor de contenido enriquecido**

Múltiples funciones de Canvas usan el Editor de contenido enriquecido, incluidas Tareas, Discusiones y Páginas.

Incluso si no tiene acceso directo a Studio a través del menú de navegación global, puede acceder a Studio a través del Editor de contenido enriquecido. Sin embargo, el acceso a través del Editor de contenido enriquecido incluye una funcionalidad modificada y otorga más control al instructor del curso.

Para abrir Studio, haga clic en el icono de **Studio (1)**. Si el ícono no aparece directamente en la barra de herramientas, es posible que deba hacer clic en el ícono **Opciones (2)**.

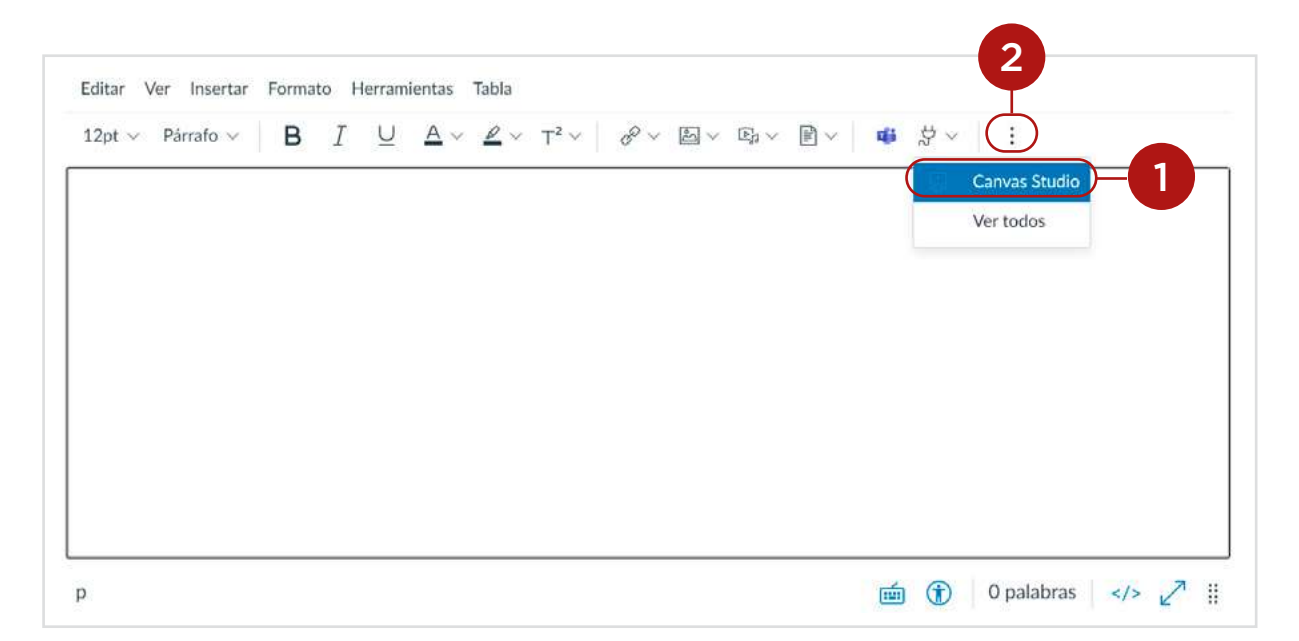

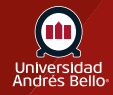

#### **Resumen de acceso**

 $\heartsuit$  Los usuarios solo pueden acceder a su cuenta de Studio cuando usan el Editor de contenido enriquecido, incluidas las cargas de medios.

C Los estudiantes que cargan un archivo multimedia en un curso o en un grupo no se consideran propietarios del video; se hace una copia de los medios para que el instructor del curso los administre.

**Example 3** Los medios se pueden incrustar con o sin comentarios.

 Una vez que los medios están integrados, los instructores pueden administrar todas las configuraciones y funciones de los medios para los medios del curso, incluida la configuración de los detalles del usuario y la visualización de análisis.

Los profesores pueden gestionar los comentarios en todos los medios del curso.

Los comentarios existentes en los medios incrustados no se incluyen en las copias del curso.

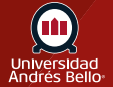